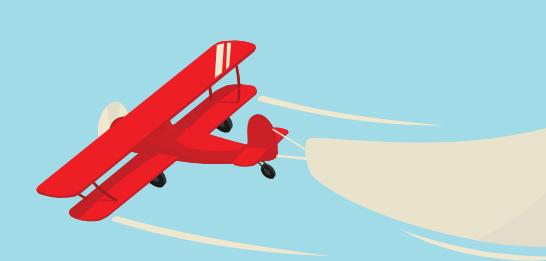

Make the most of every email 9 April 2015 4:38 pm

Hi there,

As an end-user I simply type my email and click send.

 $\circ$ 

No need to worry about adding an email signature, it will be appended automatically no matter which client or device I'm sending it from.

Regards,

**Crossware Superhero** Mascot œ 020 3588 2000 **CON** sales@crosswareuk.com **Free Trial** 

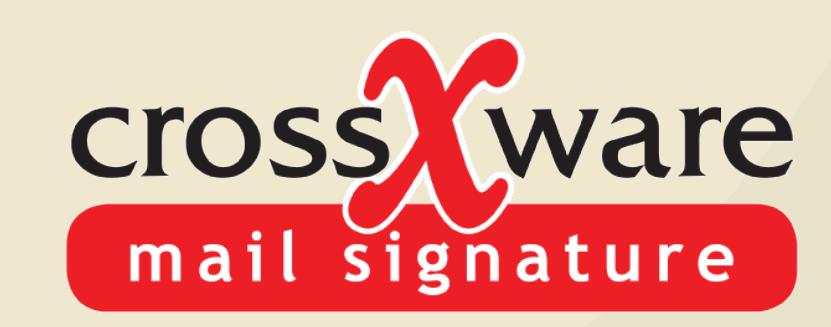

### **The Perfect Email Signature Solution for Microsoft Office 365**

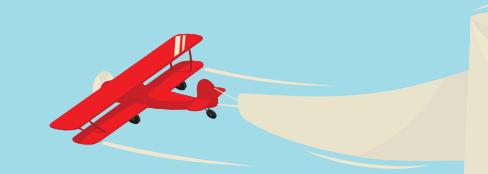

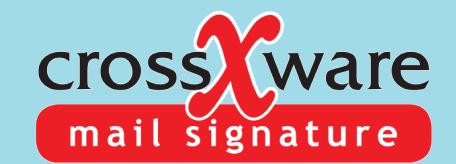

### **5 Email Challenges you're Probably Facing**

**Inconsistent Branding**

**Lost Advertising Opportunity**

**No Signatures on Mobile**

**Non Compliant Disclaimers**

**No Centralized Control**

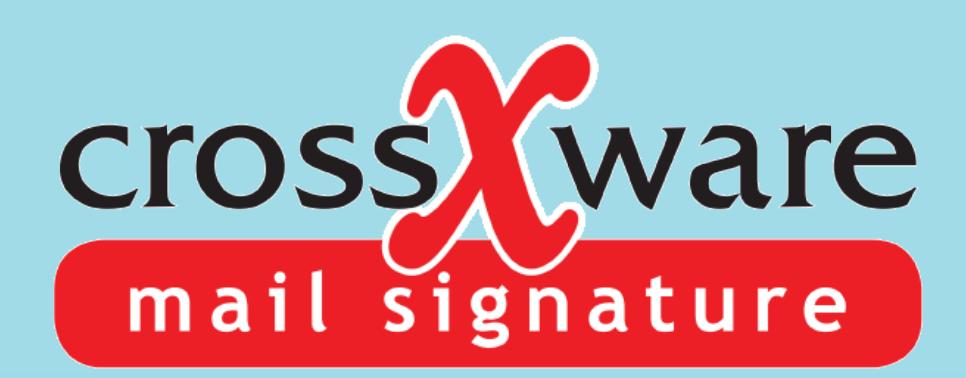

 $\bullet$ 

**CROSSWARE MAIL SIGNATURE**

**SIMPLY AND EFFECTIVELY MANAGE CREATION OF BEAUTIFUL, HASSLE-FREE EMAIL SIGNATURES.**

**Consistent Signatures**

**From Any Mobile Device**

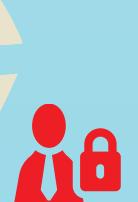

**Compliant Disclaimers**

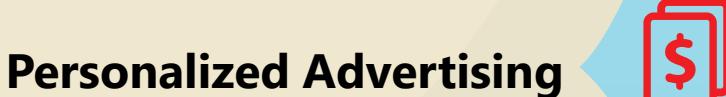

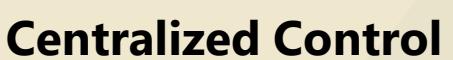

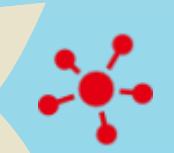

**Header with company logo and website link**

> **Correct name and position**

00

 $\boldsymbol{\lambda}$ 

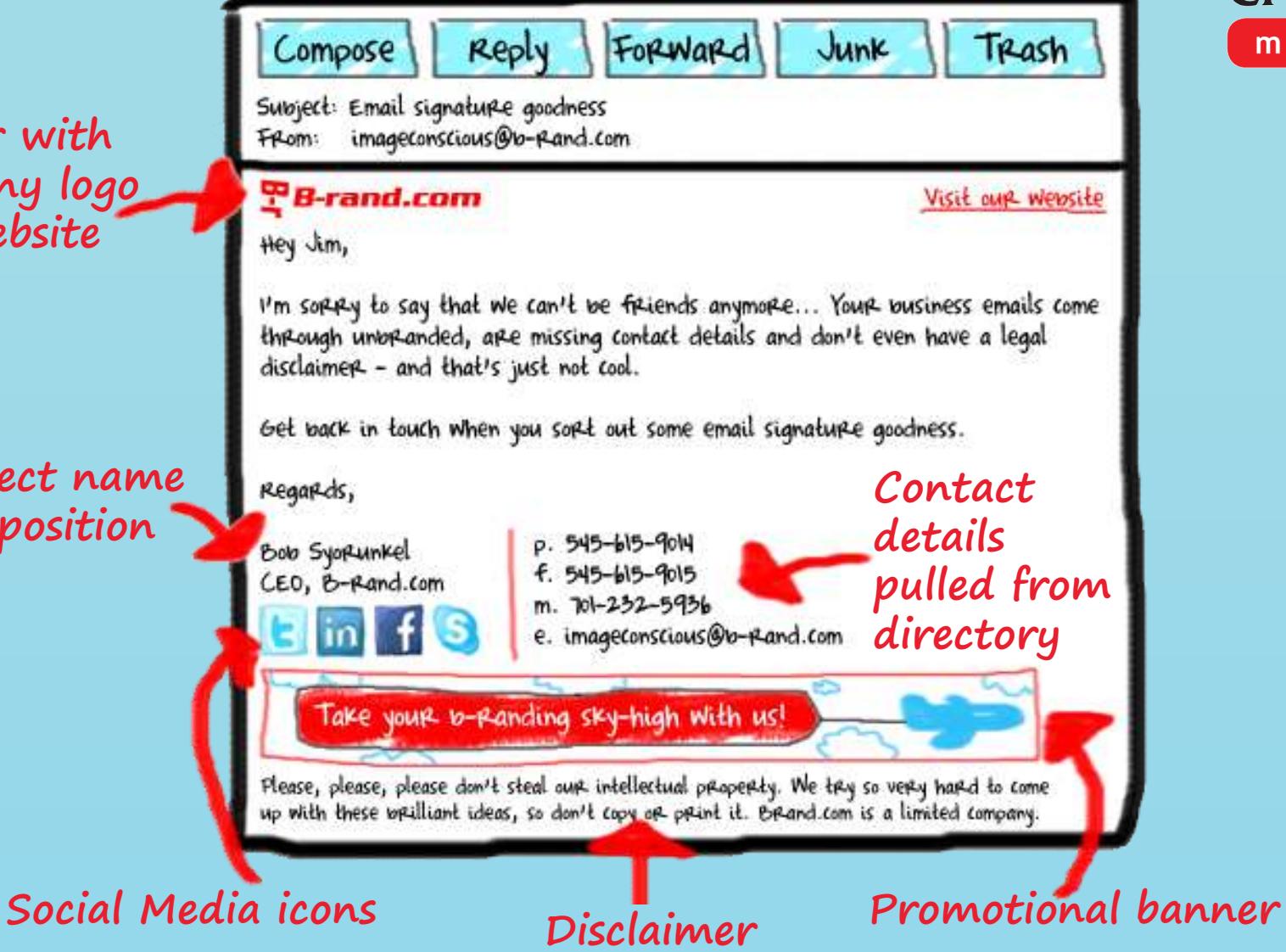

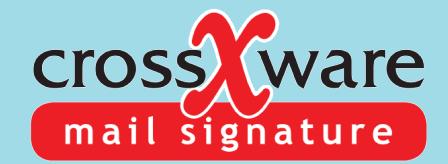

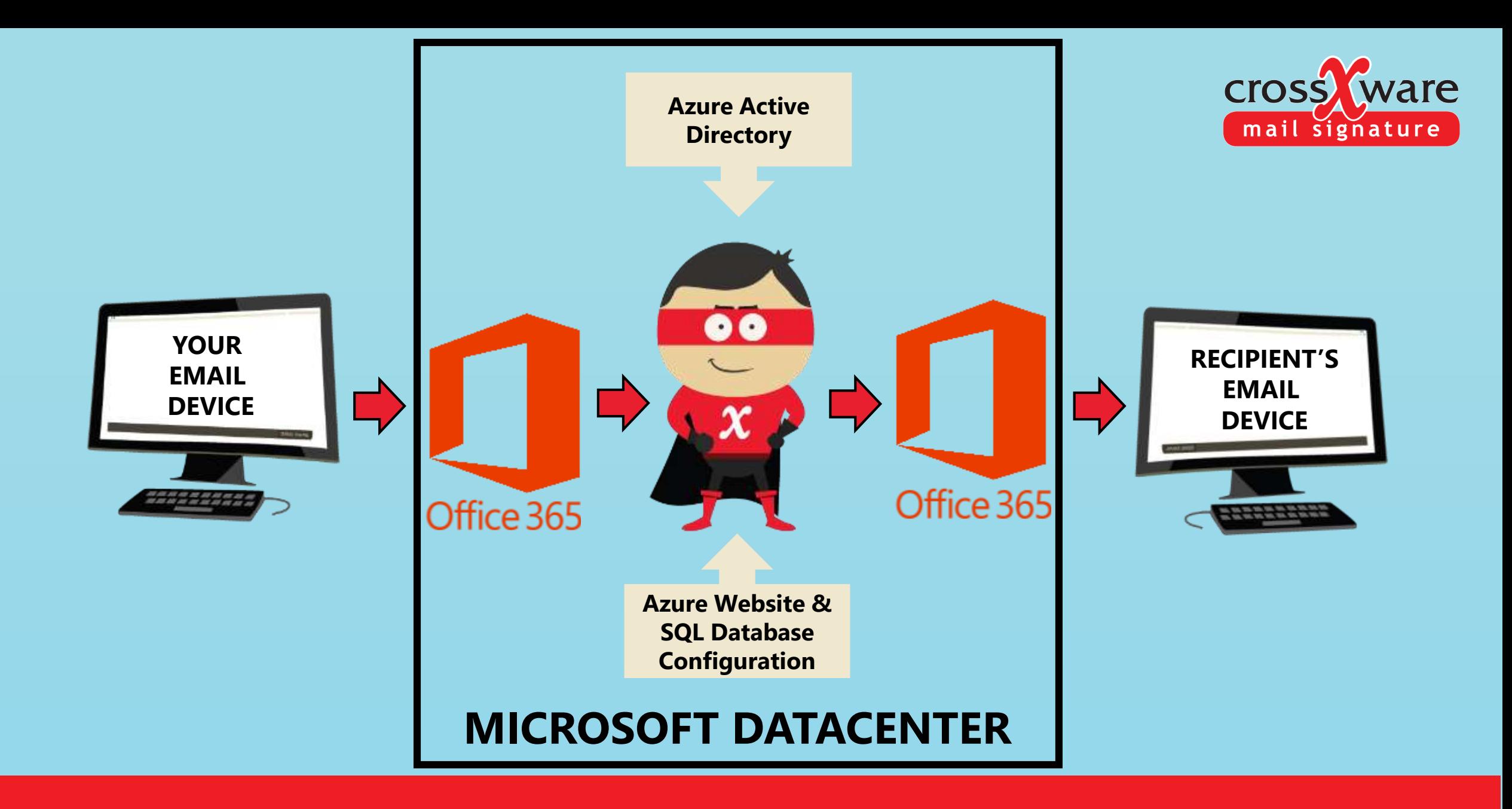

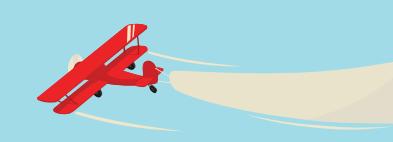

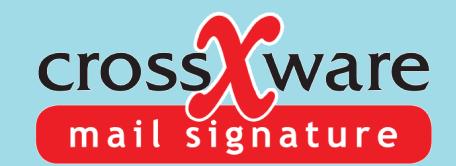

## **Trusted Infrastructure**

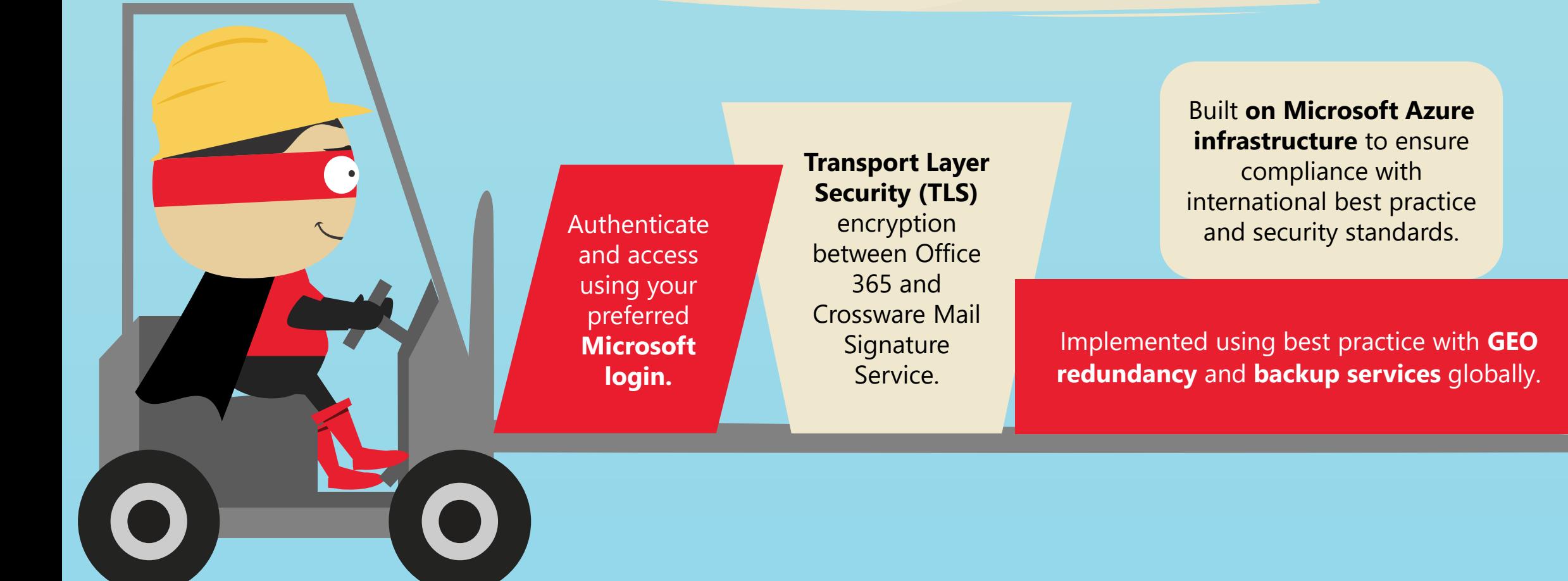

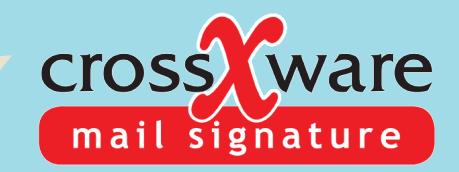

# **World's Best Signature Designer**

**Configure** signatures using our dual mode WYSIWYG / HTML Signature Designer.

Design your signature from a template, or create your own.

Configurable WAAD (Active Directory) field lookups.

Append signatures from any device or app, including mobile.

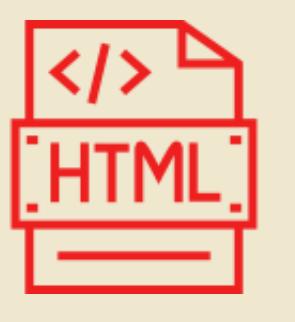

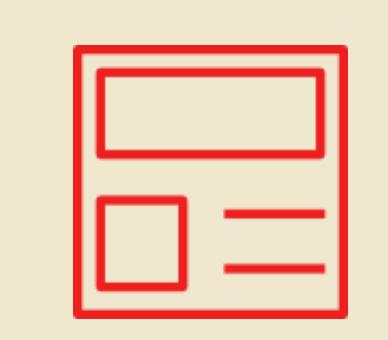

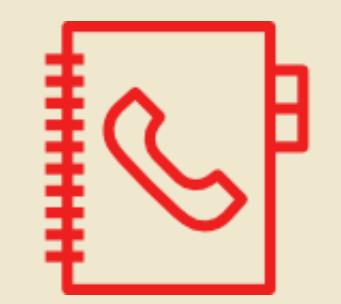

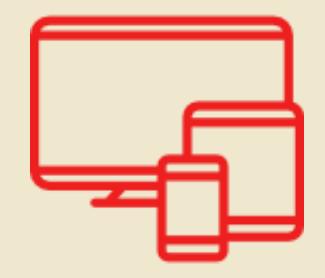

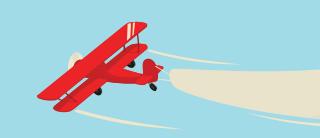

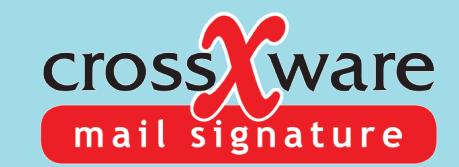

# **Unique Features**

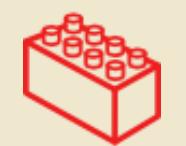

### **Signature Blocks**

Design your signatures using conditional blocks.

*e.g. marketing block, contact details block or address block.* 

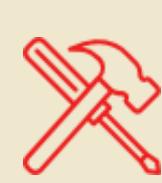

### **Rule Builder**

Apply signatures and signature blocks based on custom rules.

*e.g. make a rule based on date range, subject line and email content.*

#### **Real-time Preview**

Onscreen real-time preview of your signature for a specific user (pinnable).

*e.g. check how your signature will look to a client before applying.*

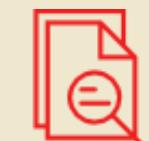

#### **Custom Signature Placement**

Add signatures to the email header, middle or footer.

*e.g. your logo in the header, and contact details in the footer.*

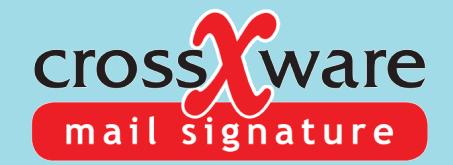

# **New & Coming Soon**

#### **NEW**

A.

#### **COMING SOON**

**Enhanced Email Process Logs** More detailed logs with search, export and copy functions

**New Enhanced Portal 2.0**

#### **Custom Key-Mapping Table** Built-in custom table allowing for unique data mappings  $-$  accessible by field lookups

**Data Sovereignty** Native Deployment in a chosen Azure region.

> **Sent Items Feature** Users sent folder email is updated with signature that were added by the service

**Preview Signature Outlook Add-in** For Outlook PC/MAC & OWA Selectable signatures Insert at compose

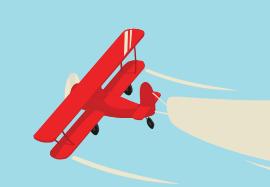

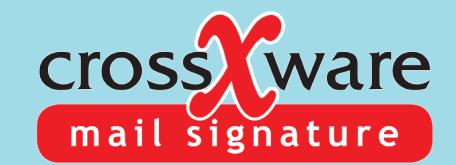

## **Find out more: www.resemblesystems.com**

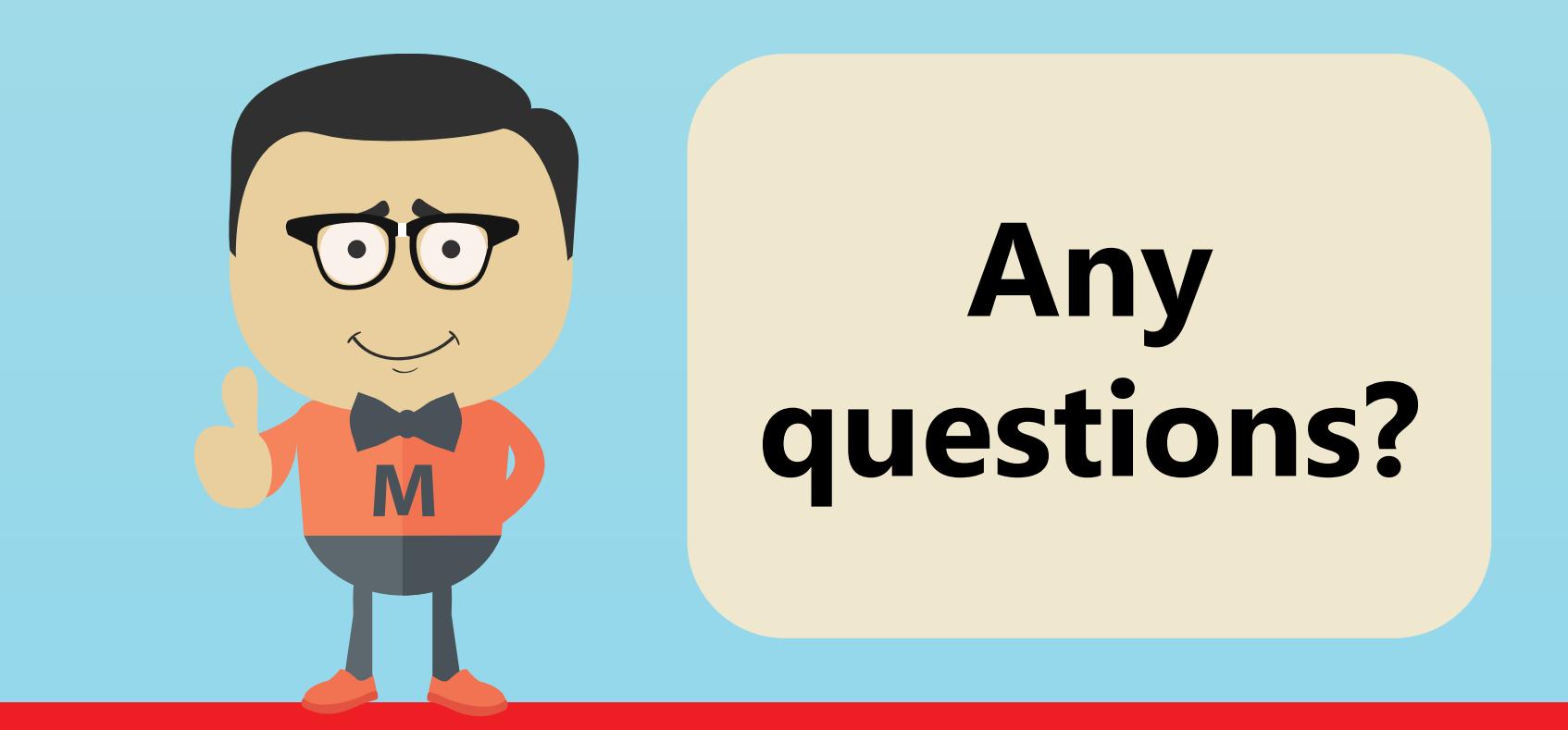

**Email: info@resemblesystems.com**